- CS 6965
- Fall 2019
- Prof. Bei Wang Phillips University of Utah

## **Advanced Data Visualization**

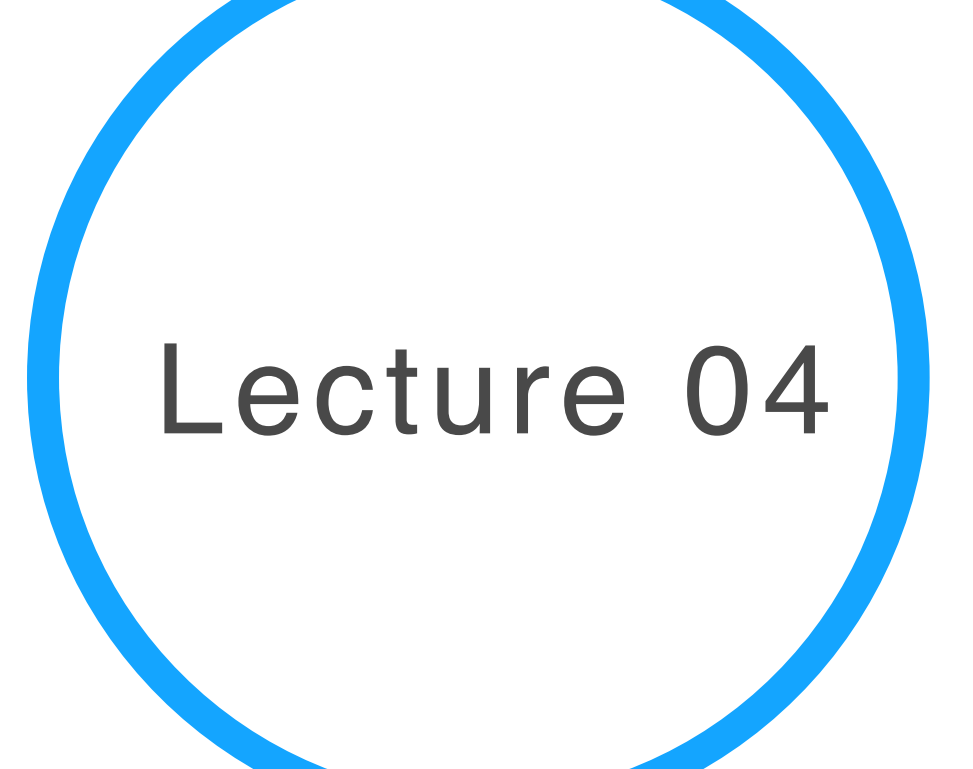

# Beyond PCA & t-SNE: Visual Interactions with DR

HD

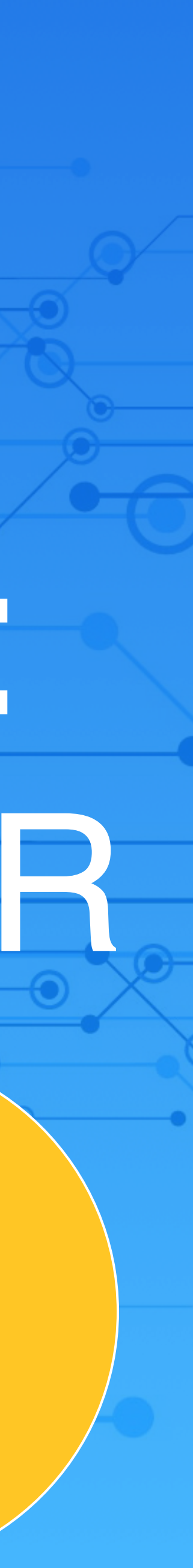

### **Visual Interactions with DR**

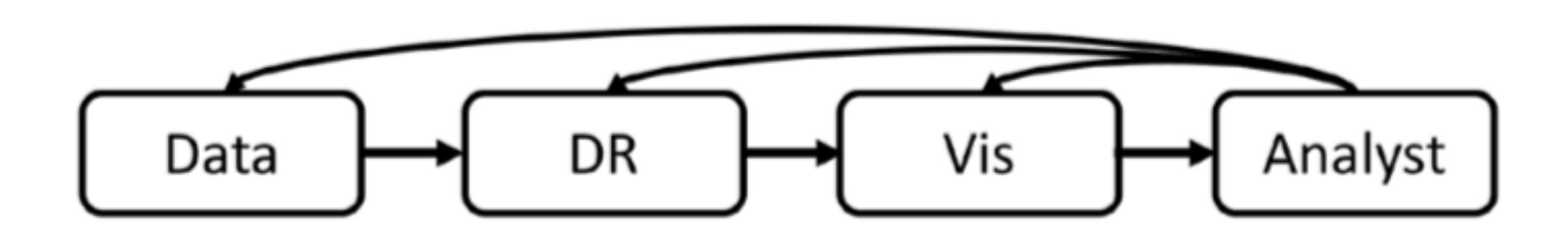

Fig. 1: A basic DR pipeline maps data to a DR algorithm. The results are visualized and presented to the analyst. Interaction feeds back to the pipeline components.

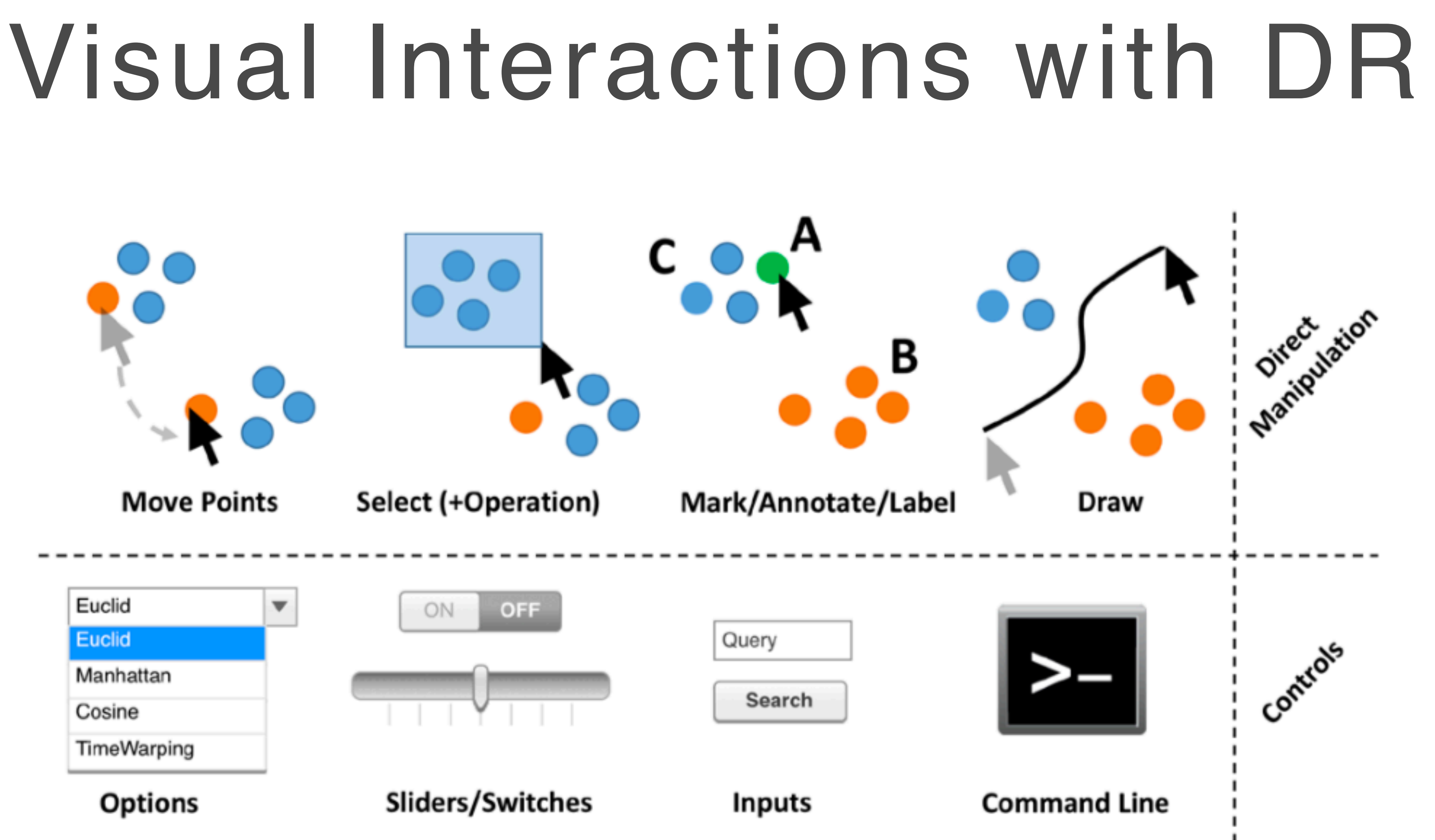

Fig. 5: Different interaction paradigms: Typical Direct Manipulation interactions are shown in the upper half. On the bottom, control elements are shown. DR-Interfaces are usually composed of both.

### **Visual Interactions with DR**

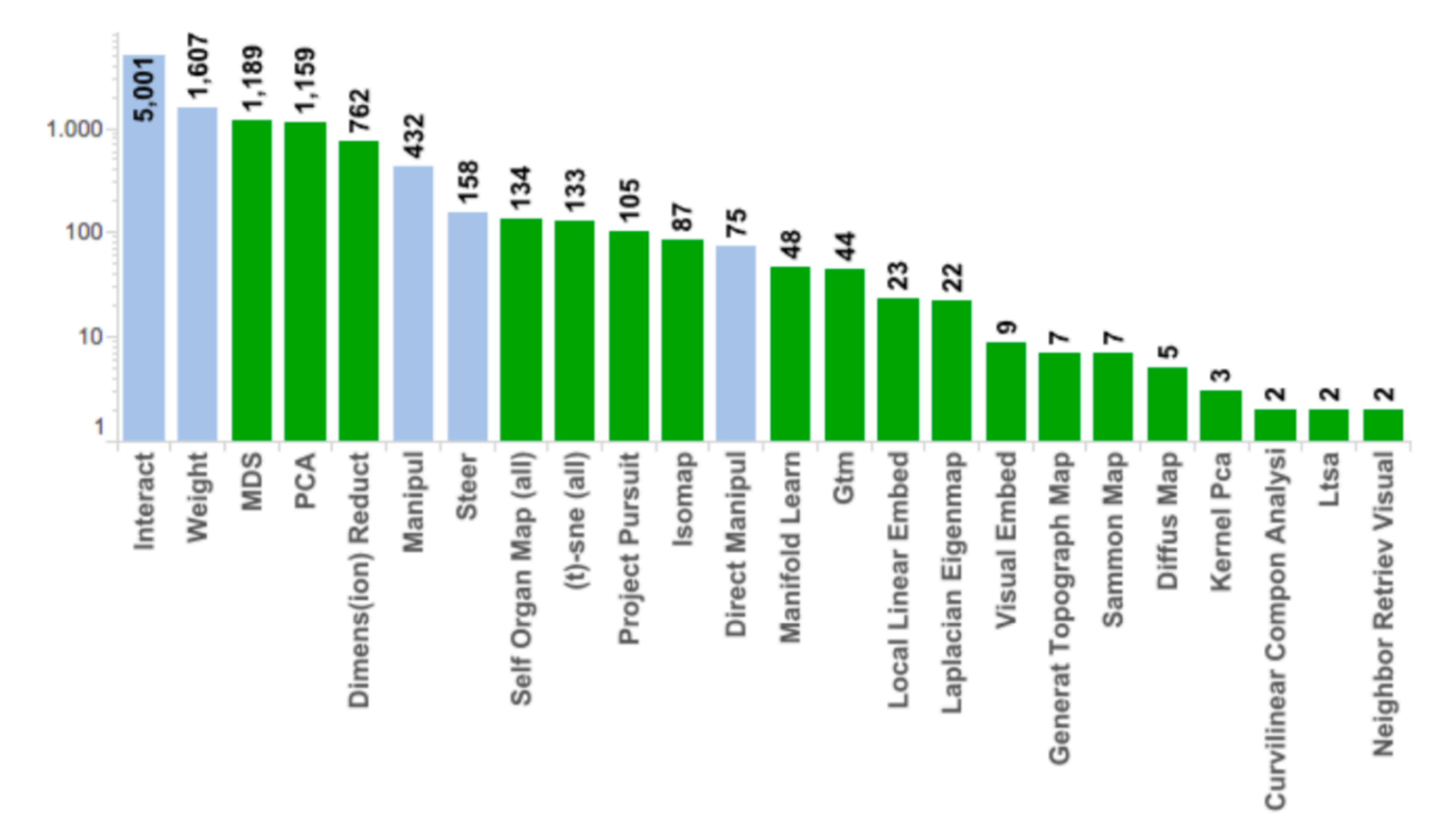

green and interaction keywords are colored in light blue.

Fig. 3: The top keyword occurrences in the automatically identified papers shown in a log-scale histogram. DR keywords are colored in

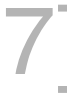

### **7 Guiding Scenarios for DR Interaction**

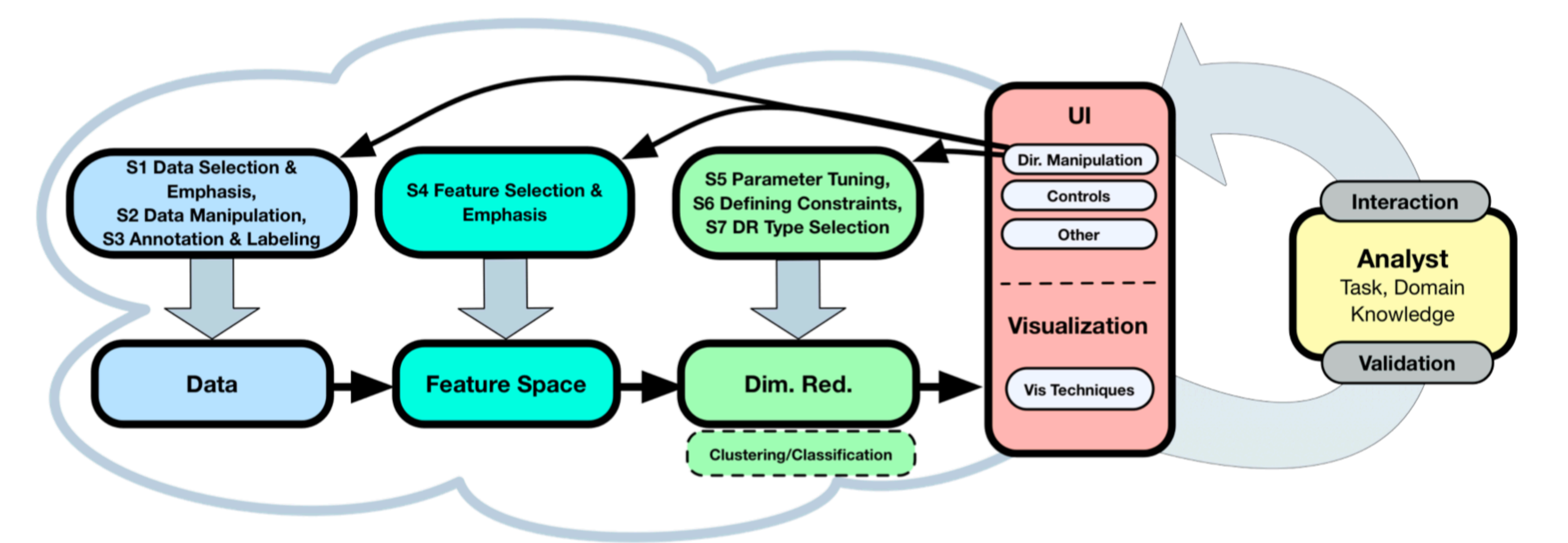

Fig. 6: Proposed "human in the loop" process model for interactive DR. The analyst can iteratively refine the analysis by interacting with the DR pipeline. The visualization interface serves as a "lens" that interactively mediates between the DR pipeline and the analyst, presenting DR results or updates and accepting feedback.

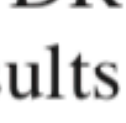

### Visual Interactions with DR

### 1. iPCA

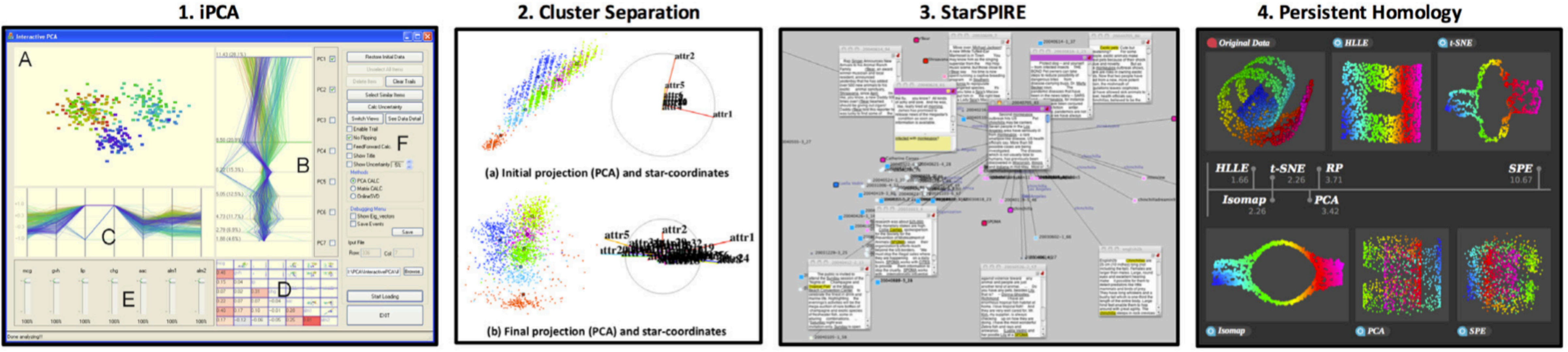

(a) Images for each example.

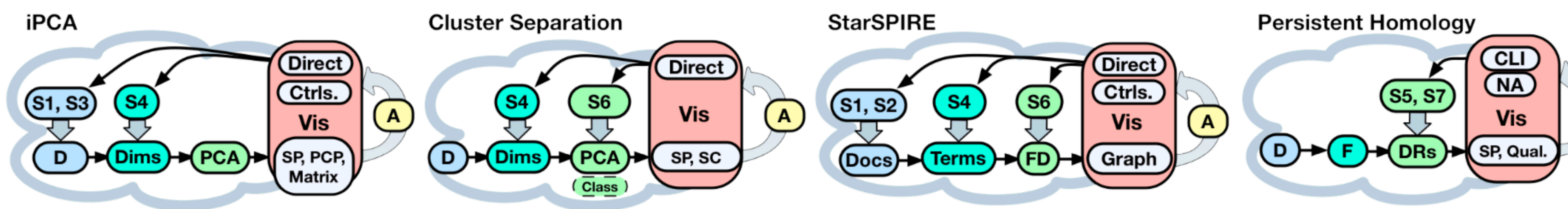

(b) Interactive DR process model instances for each example.

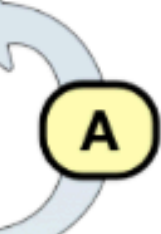

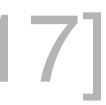

### **iPCA and DR Interaction**

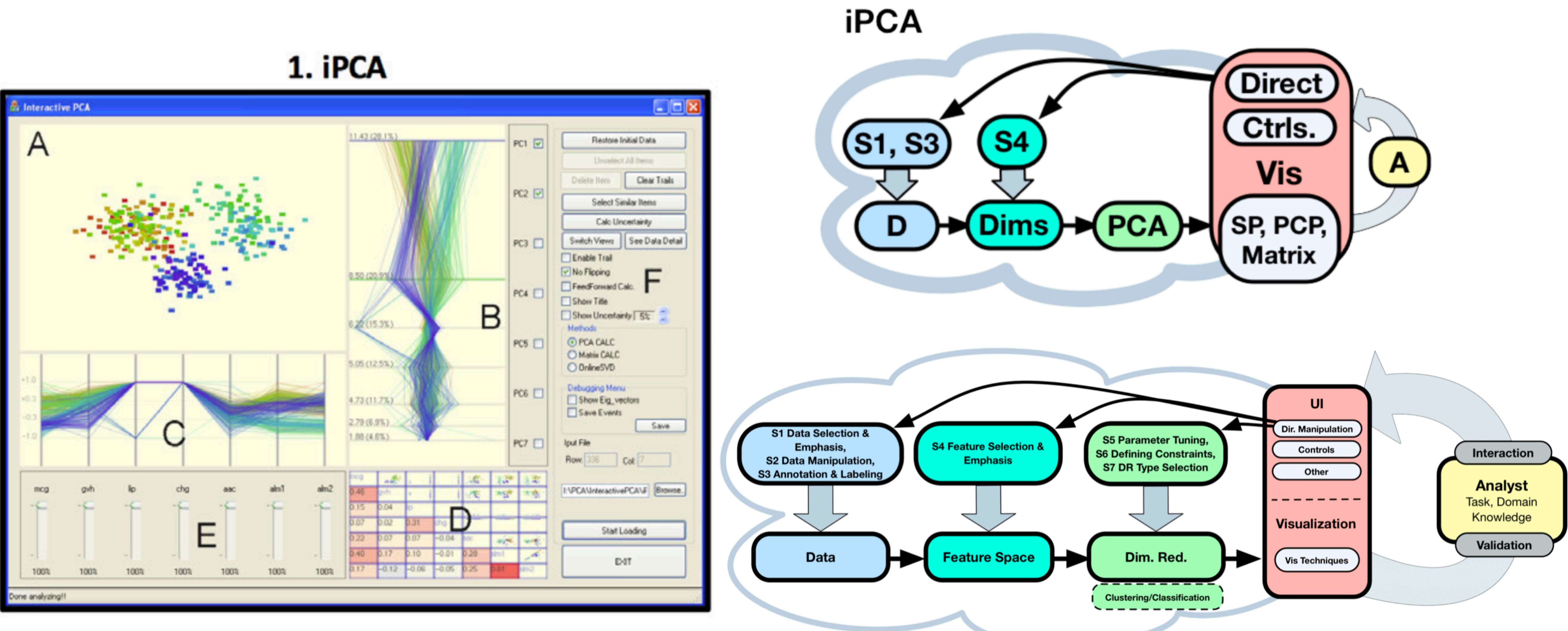

![](_page_7_Picture_4.jpeg)

### Some more maths on PCA and t-SNE

See white board for some more math

- 
- **Automatic Selection of t-SNE Perplexity**
- Yanshuai Cao YANSHUALCAO@RBC.COM and Luyu Wang LUYU.WANG@RBC.COM

![](_page_8_Picture_8.jpeg)

# $\mathcal{D} = {\mathbf{x}_1, \mathbf{x}_2, \dots, \mathbf{x}_N}$   $d(\mathbf{x}_i, \mathbf{x}_j) = {\mathbf{x}_i - \mathbf{x}_j}.$

$$
p_{j|i} = \frac{\exp(-d(\mathbf{x}_i, \mathbf{x}_j)^2 / 2\sigma_i^2)}{\sum_{k \neq i} \exp(-d(\mathbf{x}_i, \mathbf{x}_k)^2 / 2\sigma_i^2)},
$$
  

$$
p_{ij} = \frac{p_{j|i} + p_{i|j}}{2N}.
$$

$$
q_{ij} = \frac{(1 + \|\mathbf{y}_i - \mathbf{y}_j\|^2)^{-1}}{\sum_{k \neq l} (1 + \|\mathbf{y}_k - \mathbf{y}_l\|^2)^{-1}},
$$

 $C(\mathcal{E}) = KL(P||Q) =$ 

[vanderMaatenHinton2008, vanderMaaten2014, CaoWang2017]

# t-SNE Revisited

 $p_{i|i}=0$  $(1)$ 

 $(2)$ 

 $q_{ii}=0.$  $(3)$ 

$$
\sum_{i \neq j} p_{ij} \log \frac{p_{ij}}{q_{ij}}.\tag{4}
$$

## SNE/t-SNE Revisited

 $\sigma_i$  induces a probability distribution,  $P_i$ , over all of the other datapoints. This distribution has an entropy which increases as  $\sigma_i$  increases. SNE performs a binary search for the value of  $\sigma_i$  that produces a  $P_i$  with a fixed perplexity that is specified by the user.<sup>3</sup> The perplexity is defined as

### $Perp($

where  $H(P_i)$  is the Shannon entropy of  $P_i$  measured in bits

$$
H(P_i)=-\sum_j p_{j|i} \log_2 p_{j|i}.
$$

The perplexity can be interpreted as a smooth measure of the effective number of neighbors. The performance of SNE is fairly robust to changes in the perplexity, and typical values are between 5 and  $50$ .

[vanderMaatenHinton2008, vanderMaaten2014, CaoWang2017]

$$
(P_i)=2^{H(P_i)},
$$

### SNE/t-SNE Revisited

### perplexity: float, optional (default: 30)

tween 5 and 50. Different values can result in significanity different results.

[https://scikit-learn.org/stable/modules/generated/](https://scikit-learn.org/stable/modules/generated/sklearn.manifold.TSNE.html#sklearn.manifold.TSNE) [sklearn.manifold.TSNE.html#sklearn.manifold.TSNE](https://scikit-learn.org/stable/modules/generated/sklearn.manifold.TSNE.html#sklearn.manifold.TSNE)

The perplexity is related to the number of nearest neighbors that is used in other manifold learning algorithms. Larger datasets usually require a larger perplexity. Consider selecting a value be-

![](_page_11_Picture_5.jpeg)

### Perplexity auto-tuning

This suggests that trading off between the final KL divergence and *Perp* could potentially lead to good embeddings. Based on this intuition, we design the following criteria:

![](_page_12_Figure_3.jpeg)

Figure 1: KL divergence  $(1(a))$  and  $S(1(b))$  as function of Perp on Coil20 dataset, along with t-SNE maps  $(1(c)$  and  $(1(d))$  at their respective argmin locations marked by red markers.

[CaoWang2017]

### Further reading

### Ten quick tips for effective dimensionality reduction

Lan Huong Nguyen, Susan Holmes a

Published: June 20, 2019 • https://doi.org/10.1371/journal.pcbi.1006907

[NguyenHolmes2019]

![](_page_14_Picture_0.jpeg)

# Mapper, Clustering & beyond

![](_page_14_Picture_2.jpeg)

HD

# The Mapper Algorithm: History and Overview

A tool for high-dimensional data analysis and visualization

### History of mapper algorithm

At the core of at least two data analysis startups:

- 
- Ayasdi: topological data analysis, machine learning and

visualization <https://www.ayasdi.com/>

Alpine Data: (topological) data analysis at scale, http://alpinedata.com/

![](_page_17_Picture_0.jpeg)

![](_page_17_Picture_1.jpeg)

### Ayasdi

### https://www.youtube.com/watch?v=XfWibrh6stw

### Ayasdi: Fraud detection

![](_page_18_Picture_1.jpeg)

https://www.youtube.com/watch?v=L8o4an5nh4E

### **Ayasdi: Patient Stratification**

![](_page_19_Picture_1.jpeg)

### https://www.youtube.com/watch?v=FmfIJ3-Uual

### Alpine Data

- 
- 
- 

![](_page_20_Picture_5.jpeg)

https://databricks.com/session/enterprise-scale-topological-data-analysis-using-spark

## Mapper Algorithm and Visualization

- A qualitative understanding of high-dim point cloud data through direct visualization
- Combining DR with graph visualization
- Desirable properties of visualization for high-dimensional data Insensitive to metric (approximation to similarity): robust to small changes to the metric
	- summary of behavior under all choices of parameters, exploratory
	- Understanding sensitivity to parameter changes: provide useful Multi-scale representation: at various levels of resolution, comparison
- "Features which are seen at multiple scales will be viewed as more likely to be actual features as opposed to more transient features which could be viewed as artifacts of the imaging method."

[Carlsson2009]

![](_page_21_Picture_8.jpeg)

![](_page_22_Figure_0.jpeg)

### Covering a circle by sets

![](_page_22_Picture_3.jpeg)

The abstraction of set relations based on overlaps of sets

**Example.** Let X denote the unit circle, and let a covering U of X be given by the three sets  $A = \{(x, y) | y < 0\}, B = \{(x, y) | y > 0\},\$ and  $C = \{(x, y) | y \neq \pm 1\}.$ 

[Carlsson2009]

![](_page_22_Picture_7.jpeg)

![](_page_22_Picture_8.jpeg)

### Covering a circle by sets

[Carlsson2009]

![](_page_23_Picture_6.jpeg)

![](_page_23_Figure_7.jpeg)

![](_page_23_Figure_8.jpeg)

![](_page_23_Figure_9.jpeg)

![](_page_23_Figure_10.jpeg)

![](_page_23_Figure_0.jpeg)

The abstraction of set relations based on overlaps among connected components of the set (Nerve, roughly speaking)

**Example.** Let X denote the unit circle, and let a covering  $\mathcal{U}$  of X be given by the three sets  $A = \{(x, y) | y < 0\}, B = \{(x, y) | y > 0\},\$ and  $C = \{(x, y) | y \neq \pm 1\}.$ 

![](_page_24_Picture_0.jpeg)

### Covering a circle by sets

![](_page_24_Picture_2.jpeg)

![](_page_24_Picture_3.jpeg)

![](_page_24_Picture_4.jpeg)

### Point cloud data: soft clustering

![](_page_25_Picture_1.jpeg)

### Change of scale

![](_page_26_Figure_1.jpeg)

## Covering of a point cloud

• Given point cloud data and a covering... • Taking the nerve of the covering can sometimes capture the shape of the data at the right scale(s)

# Mapper Algorithm at a Glance

- Qualitative analysis, simplification and visualization of high-
- Data summarization/skeletonization: Extracting simple descriptions of high dimensional data sets in the form of simplicial complexes or

dimensional data sets and functions on these data sets: graphs

- Function-induced clustering: partial clustering of the data guided by a set of functions defined on the data.
- Flexibility: any clustering algorithm may be used with Mapper.
- Exploratory and multi-scale: explore parameters at all scales if possible.

# Mapper Algorithm: Core

A main algorithm

- **⊘** Input:
	- Point cloud data, distance metric on the point cloud
	- Functions on the point cloud: filter function/lens
- Output:
	- simplicial complex based on function-induced clustering
	- algorithms
- Parameters:
	- Parameters related to the chosen clustering algorithms
	- Filter functions
	- Number of intervals
	- Amount of interval overlap
	- Color functions, etc. **Exercise 2008** [SinghMemoliCarlsson2007]

### Mapper I/O, implementation

(Interactive) visualization of a summary of the data as a graph or a Potentially interface with statistics and machine learning

![](_page_31_Figure_3.jpeg)

[SinghMemoliCarlsson2007]

2. Cover the range of the function with intervals: using # of intervals, and amount % of overlap as parameters. E.g., # of intervals = 5, overlap =  $25%$ .

1. Input: a point cloud with a filter function e.g., a height function. Also assume that there is a distance (metric) defined between any two points in the point cloud.

[SinghMemoliCarlsson2007]

![](_page_32_Picture_8.jpeg)

![](_page_32_Figure_0.jpeg)

3. Look at the points in the domain that falls into each interval, and apply clustering to these points. E.g., following the inverse map.

![](_page_32_Picture_2.jpeg)

4.Obtaining the nerve of all clusters (a covering) in the domain. E.g., here it is a graph representation that summarizes the data.

Such a graph can interface with machine learning and interactive visualization…

## Clustering

[SinghMemoliCarlsson2007]

Assume there is a notion of distance (metric) between a pair of points in the data domain (distance can be computed or provided) Clustering is equivalent to a notion of connected component in the

- Almost any clustering algorithm can be used
- 
- point cloud setting
- Commonly used clustering algorithms:
	- (DBSCAN)
	- Single-linkage clustering
	- K-means, etc.
- Desirable properties:
	-
	-

Density-based spatial clustering of applications with noise

Not restricted to Euclidean distance; can take distance matrix input Do not require specifying the number of clusters beforehand

## Parameters for the covering

Number of intervals: k

- $\bullet$  Increasing k will increase the  $\#$  of clusters we observe May create more empty clusters (small number of points per
- cluster)
- Finer features of the data
- If density varies, pick up clusters with high density
- Percentage of overlap: p
	-
	- $\bullet$  Increasing p will increase the connectivities among the clusters Sometimes robust in dealing with noise

### Filter functions

- A filter function can be given a prior, e.g. car purchasing price
- - Density estimation
	- **Eccentricity**
	- Distance to a point in the data
	- Graph laplacians

## If can also be derived from the properties of the point cloud itself

### Filter functions

Density:  $f_{\mathcal{E}}(x) = C_{\mathcal{E}} \sum_{v} d_{v}$ 

Eccentricity  $E_p(x) = \left(\frac{\sum_{y \in X} d(x, y)^p}{N}\right)^p$ 

$$
\exp\left(\frac{-d(x,y)^2}{\varepsilon}\right)
$$

![](_page_37_Figure_0.jpeg)

## 1D vs 2D Mapper

- 1D Mapper: a single filter function
- 2D Mapper: 2 filter functions
	- The covering of the domain of the function is no longer by intervals
	- Instead, by rectangles or other geometric shapes, etc.

![](_page_37_Figure_6.jpeg)

f

![](_page_38_Picture_3.jpeg)

![](_page_38_Picture_34.jpeg)

![](_page_38_Figure_1.jpeg)

![](_page_38_Figure_2.jpeg)

[SinghMemoliCarlsson2007]

![](_page_38_Picture_8.jpeg)

### 2D Mapper https://en.wikipedia.org/wiki/Sphere

Count the number of connected components per "2D interval" (square in the range)

# Mapper Algorithm: Applications

A few examples

## Shape skeletonization & classification

[SinghMemoliCarlsson2007]

![](_page_40_Picture_5.jpeg)

Also see Kepler Mapper demo examples: cat, lion, horse…

![](_page_41_Picture_1.jpeg)

![](_page_41_Figure_3.jpeg)

Fig. 3. PAD analysis of the NKI data. The output has three progression arms, because tumors (data points) are ordered by the magnitude of deviation from normal (the HSM). Each bin is colored by the mean of the filter map on the points. Blue bins contain tumors whose total deviation from HSM is small (normal and Normal-like tumors). Red bins contain tumors whose deviation from HSM is large. The image of f was subdivided into 15 intervals with 80% overlap. All bins are seen (outliers included). Regions of sparse data show branching. Several bins are disconnected from the main graph. The ER<sup>-</sup> arm consists mostly of Basal tumors. The c-MYB<sup>+</sup> group was chosen within the ER arm as the tightest subset, between the two sparse regions.

![](_page_41_Figure_5.jpeg)

### Breast Cancer dataset 2

![](_page_42_Figure_1.jpeg)

LumSinghLehman2012

![](_page_43_Figure_0.jpeg)

### Democrat

### Republican

### Politics

![](_page_43_Picture_4.jpeg)

[LumSinghLehman2012]

![](_page_44_Figure_0.jpeg)

### Sports

[LumSinghLehman2012]

# Discussions

Future directions...

## Limitations of Mapper

- 
- How to choose the stable range of parameters (k, p) How to choose the clustering algorithms
- How to choose the filter functions
- Obtain insights with the right color function…
- 

### Future directions

- Better automatic parameter tuning
- Multi-scale mapper
- 2D Mapper: theoretical understanding
- What are the other possible variations? (Discussion)

# KepperMapper

A Demo

### Open sourced implementation

- Python Mapper
	- <http://danifold.net/mapper/index.html>
- R implementation: TDAmapper
	- <https://cran.r-project.org/web/packages/TDAmapper/index.html>
- Spark Mapper:
	- <https://github.com/log0ymxm/spark-mapper>

## Kepler-Mapper Demo

- The example with one circle
- **The example with two circles**
- *ODigits example*
- **Breast Cancer Example**

A simple, first application of HD analysis

# Project 1 Explained

## Limitations of KeplerMapper

• KeplerMapper is still under active development: • The visualization capabilities are limited (one color function) • There are not much of interactive visualization • No integration with other machine learning algorithms

## Project 1 tips

- understand kmapper.py as much as possible
- Start your project early; start it today **Bead the paper**

• The questions on KeplerMapper is rather fundamental, the goal is for you to understand the inner-working of the code; try to read and

## Final Project Idea

• E.g. enhance the visualization capabilities of KeplerMapper • Scalable solution using Spark Mapper • Need to solve or give insight to a real-world problem

- A non-trivial extension to open sourced Mapper implementation
	-
- A non-trivial application of mapper algorithms to real-world data set

![](_page_55_Picture_0.jpeg)

You can find me at: beiwang@sci.utah.edu

![](_page_55_Picture_2.jpeg)

# Thanks!

### Any questions?

### CREDITS

Special thanks to all people who made and share these awesome resources for free:

- $\boxed{\phantom{1}}$
- $\boxed{\phantom{1}}$
- Vector Icons by [Matthew Skiles](https://dribbble.com/shots/1925069-Lynny-Icon-Set-Free)  $\boxed{\phantom{1}}$

Presentation template designed by **[Slidesmash](http://slidesmash.com/)** 

Photographs by [unsplash.com](https://www.pexels.com/) and [pexels.com](https://www.pexels.com/)

### Presentation Design

This presentation uses the following typographies and colors:

### Colors used

### Free Fonts used:

http://www.1001fonts.com/oswald-font.html

<https://www.fontsquirrel.com/fonts/open-sans>

![](_page_57_Picture_6.jpeg)